# Parallel Computing on Linux cluster **als and the mail.com**) and the **Parally of the com** on  $\mathbf{C}$

#### **클러스터의 이해**

클러스터는 각 각 노드(node)들이 메인 컴퓨터를 중심으로 네트워크를 이루어 마치 슈퍼 컴퓨터의 병렬화된 프로그램과 같은 효과를 내는 장치를 의미한다.

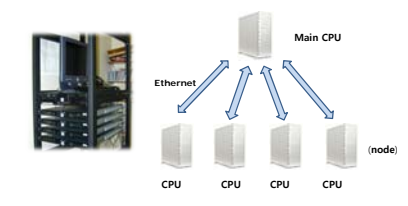

**클러스터의 장점** 비교적 저렴한 가격으로 슈퍼 컴퓨터의 성능을 낼 수 있으며 또한 클러스터에 맞게 프로그램을 개발하고 운영체제를 개조할 수가 있다. **클러스터 이용하기** 유한 차분법을 이용하여 열방정식을 풀고 그 계산을 클러스터에서 병렬 계산으로 풀어보자.

#### **C를 이용한 열방적식 풀기**

#### **유한 차분법으로 푼 열방정식**

우선, 열방정식을 유한 차분법으로 풀어본다. 다음과 같은 경계조건을 만족시키는 열방정식이 있다고 하자.  $u(x,0) = \sin(\pi x)$ ,  $u(0,t) = u(1,t) = 0$ 

 $\frac{du}{dt}(x,t) = \frac{\partial^2 u}{\partial x^2}(x,t)$  $\frac{\partial u}{\partial t}(x,t) = \frac{\partial^2 u}{\partial x^2}(x,t)$  0 < x < 1, t > 0,

위 열방정식의 *ਹੈu / ਹੈⅠ*와 *∂ªu / ∂xª*를 유한 차분법을 써서 u<sub>i</sub>+1 에 대해 나타낸다.  $u_i^{n+1} = \alpha u_{i+1}^n + (1 - 2\alpha)u_i^n + \alpha u_{i-1}^n$  where  $\alpha = \frac{\Delta t}{h^2}$ 

위 식을 C로 풀어본다.

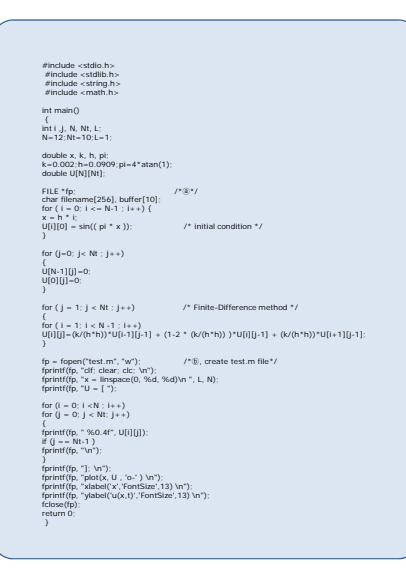

### **ⓐ** FILE\* fp을 이용하여 matlab파일을 만들자. 위 파일을 컴파일하고 실행을 하면

- **ⓑ** test.m이라는 파일이 나온다. matlab파일을 열고 실행(F5)하면 아래와 같은 그래프가 나온다.
- $\frac{1}{1000}$ **PRESS F5**

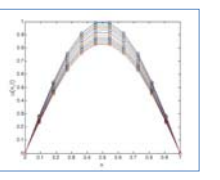

## **병렬 계산하기** 이제, 각 core별로 다른 초기조건을 가지는 열방적식을 풀어보자. 먼저 C코드를 보자. /\*heateqn.c\*/ #include <stdio.h> #include <stdlib.h> #include <string.h> #include <math.h> #include "mpi.h" ⓐ int main(int argc, char \*\*argv) ⓑ ⓒ int p, rank; int i, j, N, Nt, L; N=12;Nt=10;L=1; double x, k, h, pi; k=0.002;h=0.0909;pi=4\*atan(1); double U[N][Nt+1]; FILE \*fp;<br>MPI\_Init(&argc, &argv);<br>MPI\_Comm\_size(MPI\_COMM\_WORLD, &p);<br>MPI\_Comm\_rank(MPI\_COMM\_WORLD, &rank) ⓓ char filename[256]; char buffer[10]; for (  $i = 0; i \le N-1; i++)$ { x = h \* i; U[i][0] = sin(( pi \* x ))\* rank ; U[i][10]=0;  $\circlede$ } for (j=0; j<= Nt ; j++) { U[11][j]=0; U[0][j]=0; }<br>for ( i = 1; i < N -1 ; i++)<br>for ( i = 1; i < N -1 ; i++)<br>U[i][j]=(k/(h\*h))\*U[i-1][j-1] + (1-2 \* (k/(h\*h)) )\*U[i][j-1] + (k/(h\*h))\*U[i+1<br>][j-1];  $^{\circ}$ strcpy(filename, "heateqn");<br>sprintf(buffer, "%d", rank);<br>strcat(filename, buffer);<br>strcat(filename, ".m");<br>fp = fopen(filename, "wt"); ⓖ printf("%d\n",rank);<br>
fprintf(fp, "clf; clear; clc; \\r\");<br>
fprintf(fp, "clf; clear; clc; \\r\");<br>
fprintf(fp, "U = [ ");<br>
for (i = 0; i <= (N - 1); i++)<br>
for (i = 0; i <= Nt; j++) {<br>fprintf(fp, " %0.5f", U[i][j]);<br>if (j == Nt)<br>fprintf(fp, "\n"); }<br>fprintf(fp, "plot(x, U , 'o-' ) \n");<br>fprintf(fp, "xlabel('x','FontSize',13) \n");<br>fprintf(fp, "xias((0 1 0 3)) \n");<br>fprintf(fp, "axis((0 1 0 3)) \n");<br>fclose(fp); return 0; **병렬 계산을 위해서** ⓐ #include "mpi.h"를 추가해준다. ⓑ int main()대신에 int main(int argc, char \*\*argv)을 쓴다. ⓒ int p는 프로세서의 수 변수 p int rank 프로세서의 고유번호 rank를 의미한다. ⓓ 다음 명령문을 추가해준다. MPI\_Init(&argc, &argv); MPI\_Comm\_size(MPI\_COMM\_WORLD, &p); MPI\_Comm\_rank(MPI\_COMM\_WORLD, &rank); ⓔ 경계 조건 중 초기값에 rank를 곱해준다. ⓕ 출력되는 파일의 이름을 정해준다. ⓖ strcpy와 strcat로 출력될 matlab파일의 확장자명을 정한다. 앞의 C코드 heateqn.c를 클러스터에서 실행해보자. **준비하기** -프로그램 설치하기 SSH Secure Shell 프로그램을 설치한다. (http://www.ssh.com/downloads/) -클러스터에 접속하기 SSH Secure Shell를 설치하였다면 Client을 클릭하여 클러스터에 접속해야 한다. Quick Connect를 선택하면 Connect to Remote Host가 나온다. connected - press Enter or Space to c- $30.34$   $-23$

Host Name:에는 클러스터의 IP와 User Name:에는 사용자 이름을 쓴다. 예) 163.152.62.225 User Name: wonder

입력 후에는 Connect을 클릭하고. PASSWORD: \*\*\*\* 입력한다.**THE RANGE AND PROPERTY** ima.  $\frac{1}{2}$ 

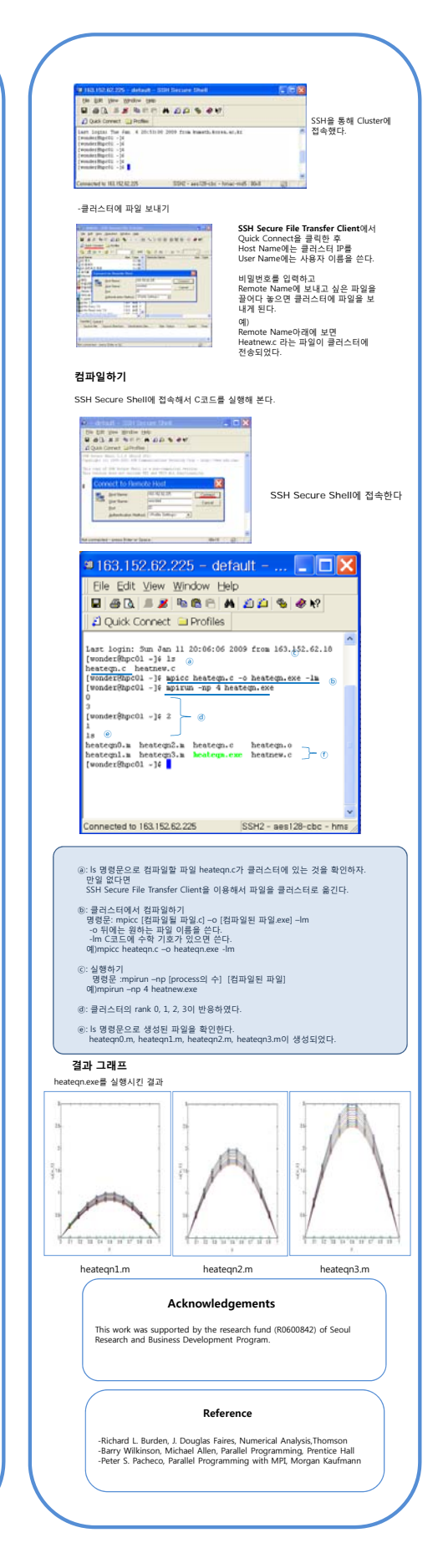